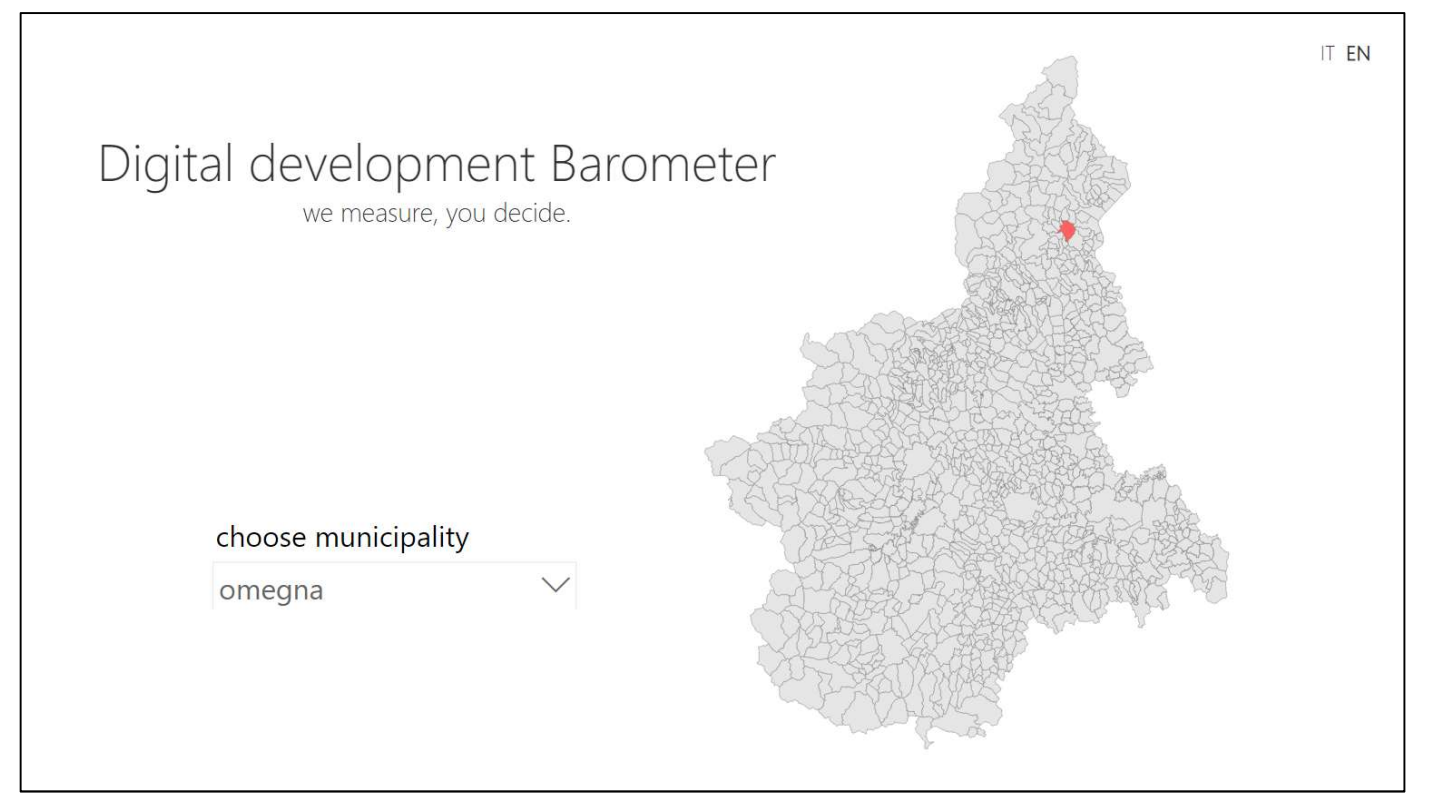

This mock-up has been developed with power BI, with the aim to describe the functioning of the Digital development Barometer. This service has been designed to be a web app open for everyone to access, published on the Piedmont Digital Observatory website<sup>1</sup> (now under renovation).

 The first screenshot describes the first step for the user, who can choose between one of the Piedmont municipalities from the dropdown menu or from the map. The service is available in two languages (IT-EN).

| <b>OVERALL DIGITAL SUPPLY</b> |                    |
|-------------------------------|--------------------|
|                               |                    |
| <b>FIXED</b>                  | <b>MOBILE</b>      |
| <b>WIFI</b>                   | <b>IT SERVICES</b> |
|                               |                    |
| <b>OVERALL DEVELOPMENT</b>    |                    |
| <b>DEMOGRAPHY</b>             | <b>WEALTH</b>      |
| <b>BUSINESS</b>               | <b>SERVICES</b>    |
|                               |                    |

<sup>1</sup> http://www.osservatorioict.piemonte.it/it/

After the choice, the user is now reading a brief description on what is this service about. On the right side of the screenshot, there are 10 buttons for him/her to press, depending on which indicator is interested. We implemented one of them, to understand the functioning and what it seems like. Let's pretend the user wants to know about the indicator "business".

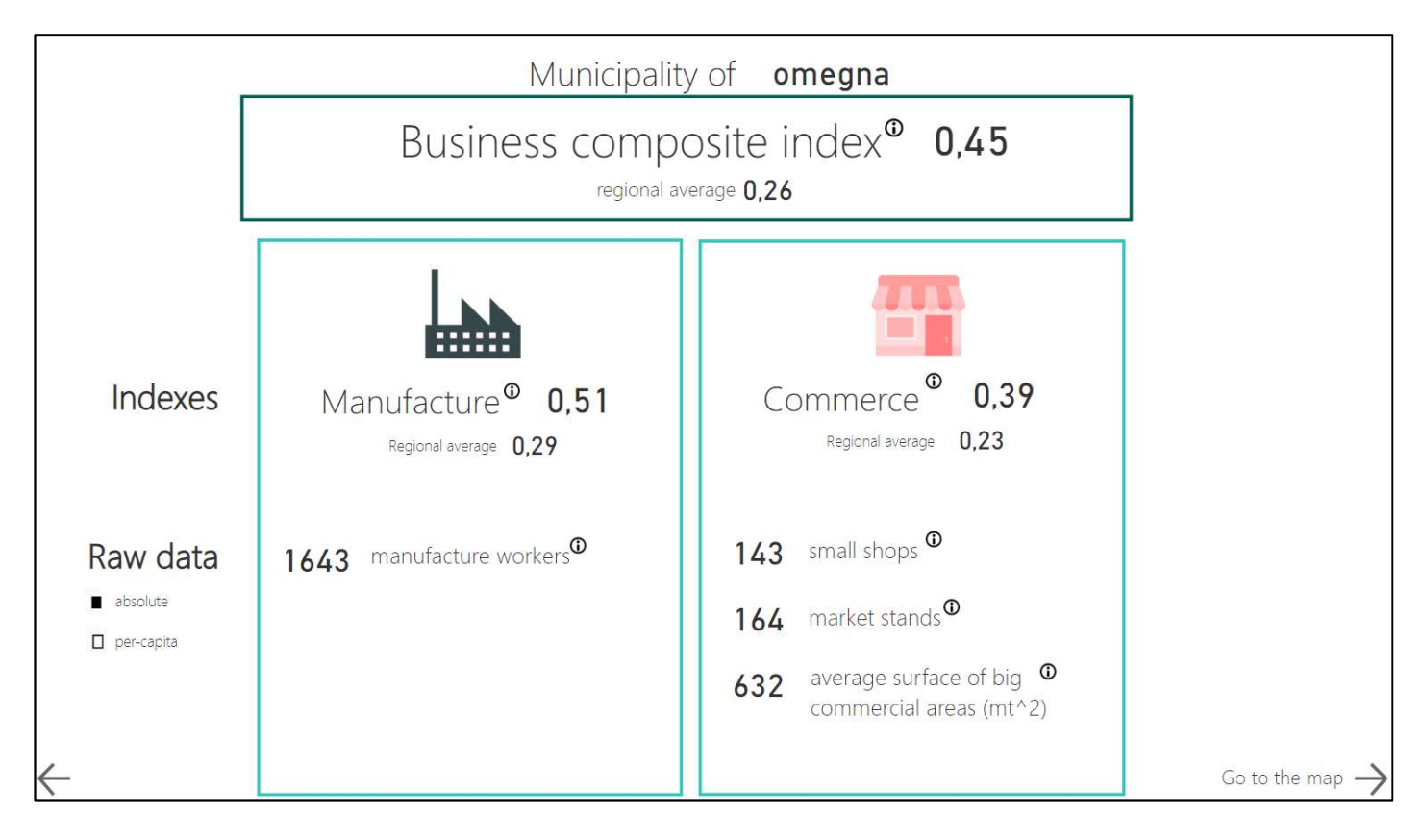

The third screenshot is a representation of how the dashboard of an indicator looks like. The value of the composite index is displayed, together with the value of the sub-indexes it is made up of, both for the chosen municipality and the regional average. Raw data are available, the user can visualize absolute or per-capita data to understand what is behind the values of the indexes.

The user can tap the  $\odot$  icon to have more details about the methodology adopted to calculate the indicator and other useful information.

The label of the municipality name and the labels of the indexes/raw data values are dynamic and vary according to the choice of the municipality, querying the desired data from our server.

The label on the bottom-right corner takes to the last visualisation: a map where the municipal values of the chosen index are represented. The user can opt for a map of the region or a map of the province where the selected municipality is located.

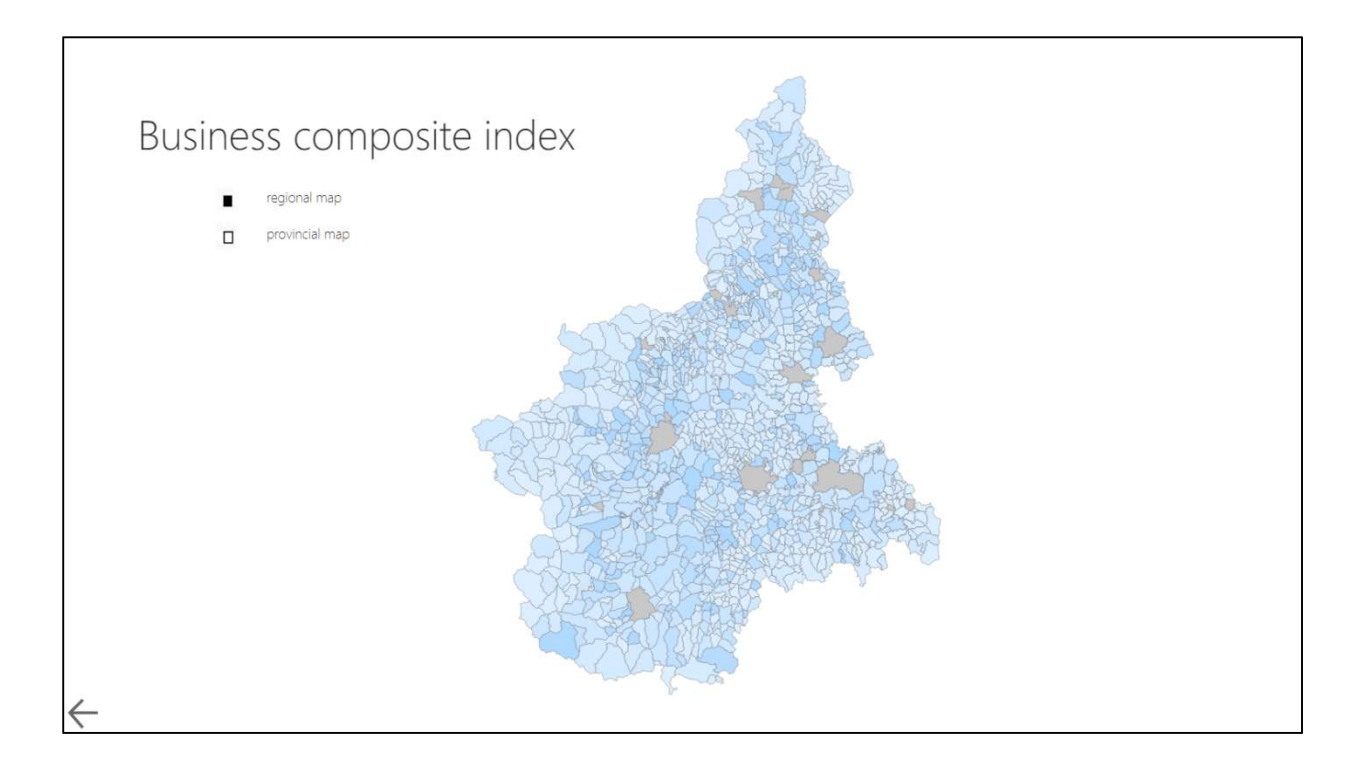

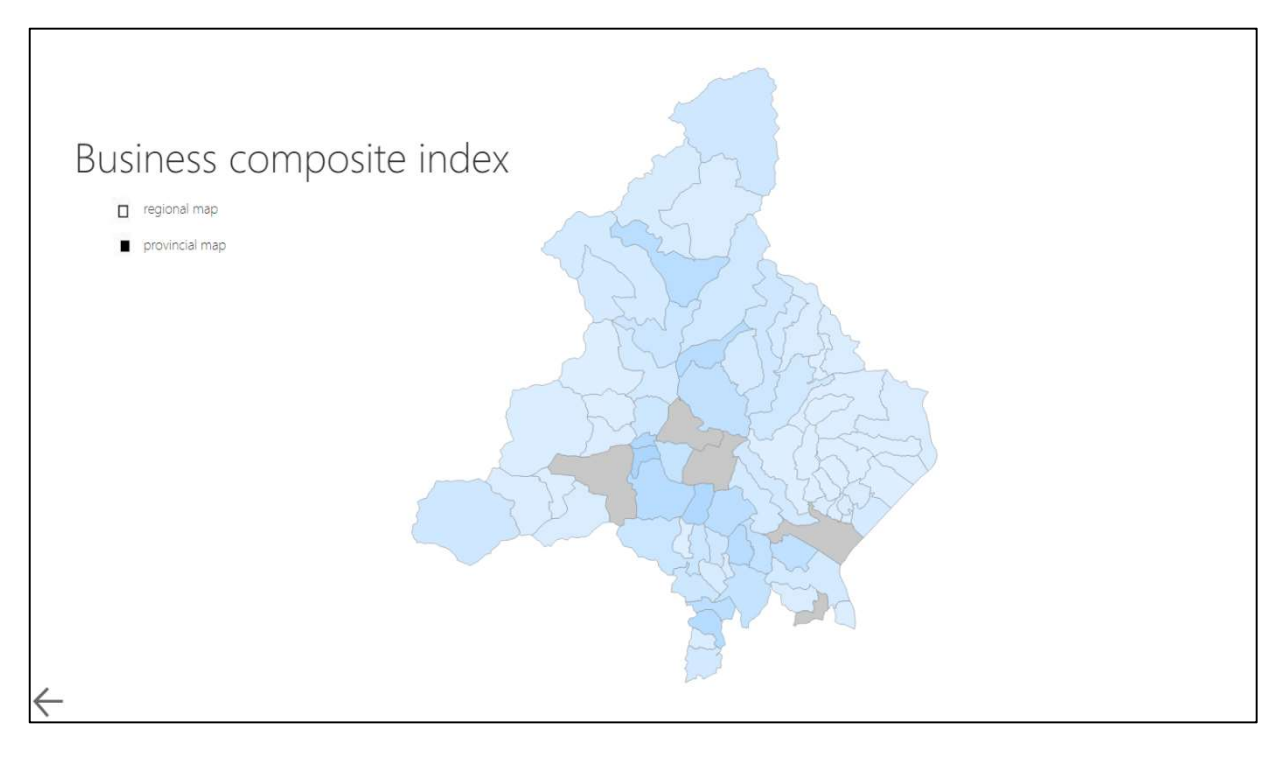